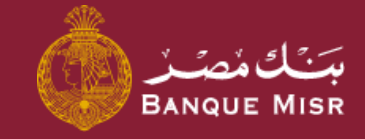

# تفاصيل : **إدارة البطاقات**

ابدأ الان

العودة الي الرئيسية

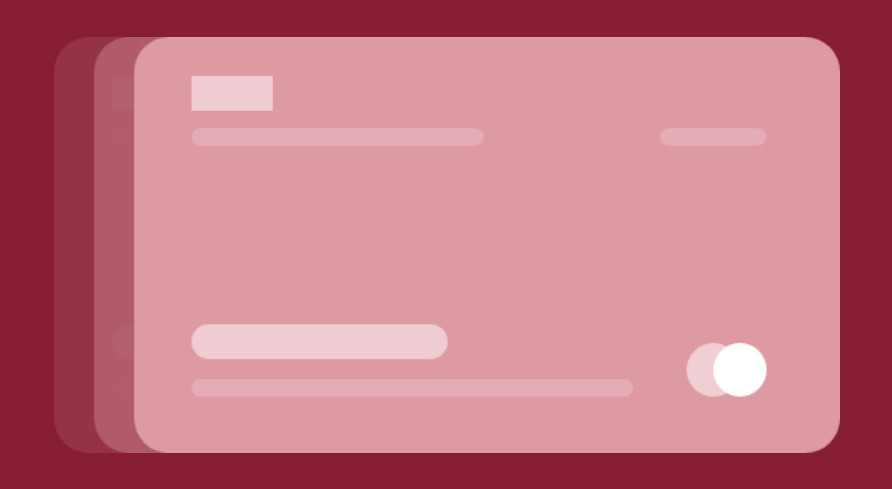

### تفاصيل : **طلب الحصول على بطاقه ائتمانية**

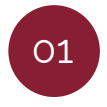

بعد الدخول لشاشة **"طلب الحصول علي بطاقه ائتمانية "** يمكنك تعديل رقم الهاتف وتحديد تاريخ االتصال بالعميل وكذا ميعاد االتصال.

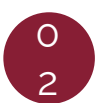

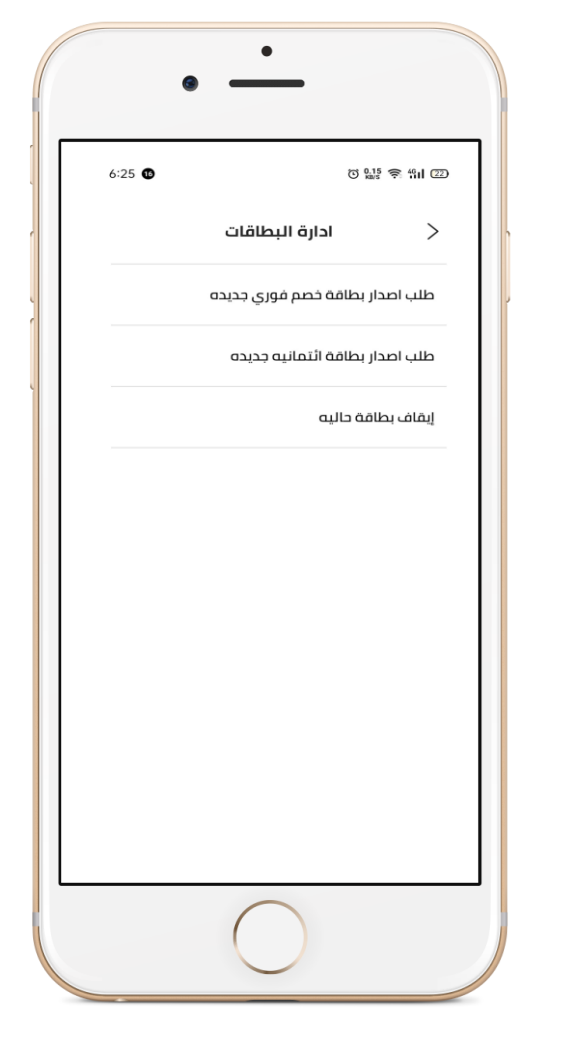

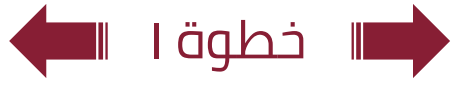

### تفاصيل : **طلب الحصول على بطاقه ائتمانية**

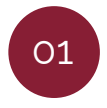

بعد الدخول لشاشة **"طلب الحصول علي بطاقه ائتمانية "** يمكنك تعديل رقم الهاتف وتحديد تاريخ االتصال بالعميل وكذا ميعاد االتصال.

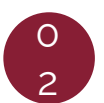

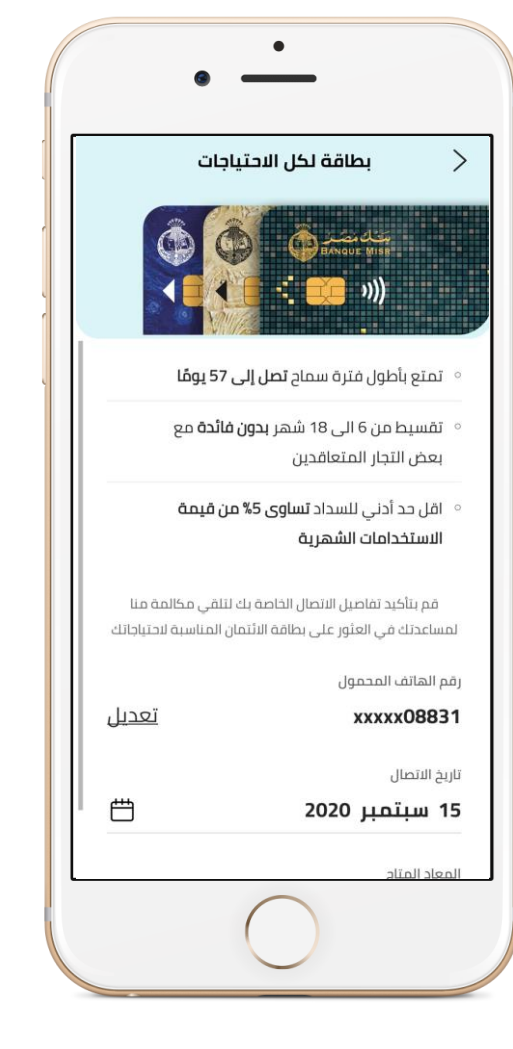

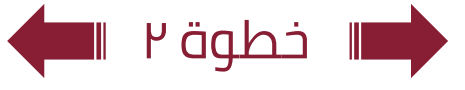

### تفاصيل : **طلب الحصول على بطاقه ائتمانية**

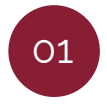

بعد الدخول لشاشة **"طلب الحصول علي بطاقه ائتمانية "** يمكنك تعديل رقم الهاتف وتحديد تاريخ االتصال بالعميل وكذا ميعاد االتصال.

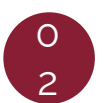

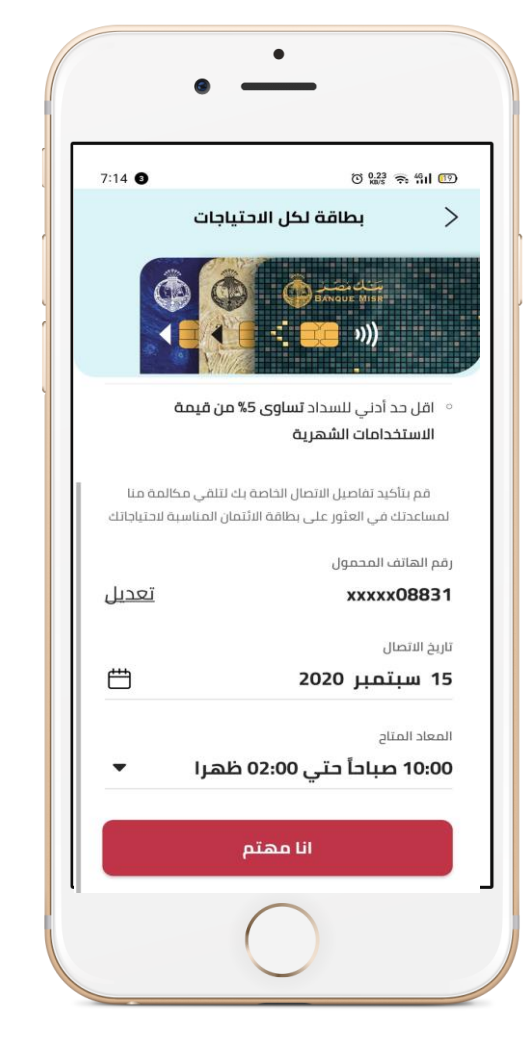

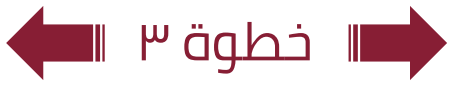

#### العودة الي الرئيسية  $\div$

### تفاصيل : **طلب الحصول على بطاقه ائتمانية**

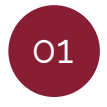

بعد الدخول لشاشة **"طلب الحصول علي بطاقه ائتمانية "** يمكنك تعديل رقم الهاتف وتحديد تاريخ االتصال بالعميل وكذا ميعاد االتصال.

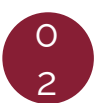

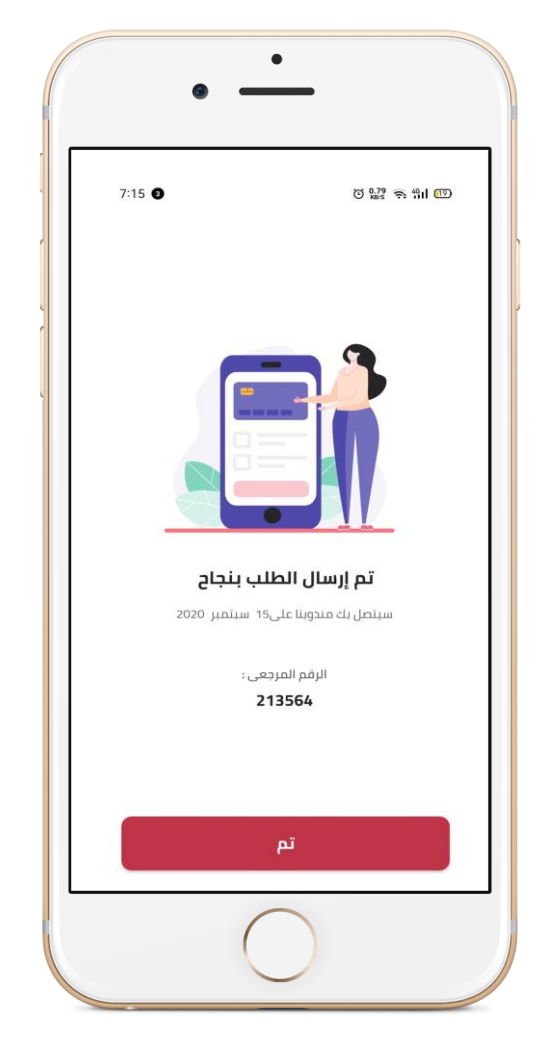

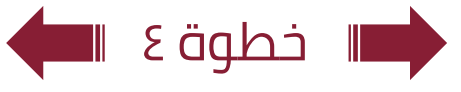

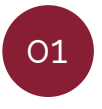

بعد الدخول لشاشة **"طلب الحصول علي بطاقه خصم فوري "** يمكنك اختيار نوع البطاقة والحساب ويتم اظهار المصاريف بالكامل للعميل يقوم العميل بإدخال االسم الذي يرغب بكتابته على البطاقة وكذا الفرع الذي سوف يقوم بالذهاب اليه الستالم البطاقة.

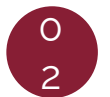

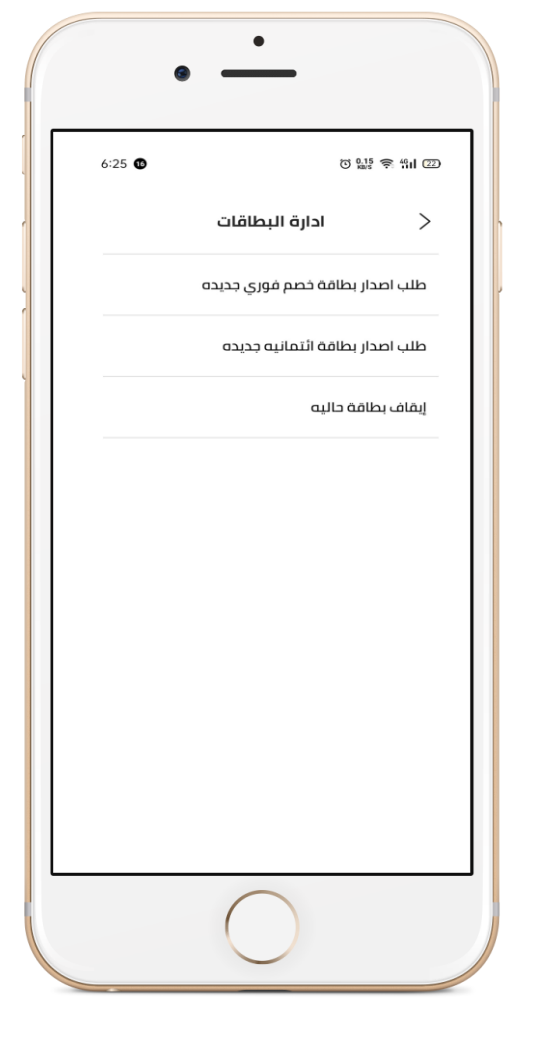

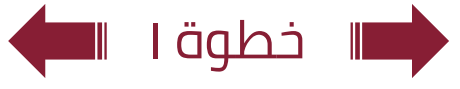

01

بعد الدخول لشاشة **"طلب الحصول علي بطاقه خصم فوري "** يمكنك اختيار نوع البطاقة والحساب ويتم اظهار المصاريف بالكامل للعميل يقوم العميل بإدخال االسم الذي يرغب بكتابته على البطاقة وكذا الفرع الذي سوف يقوم بالذهاب اليه الستالم البطاقة.

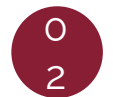

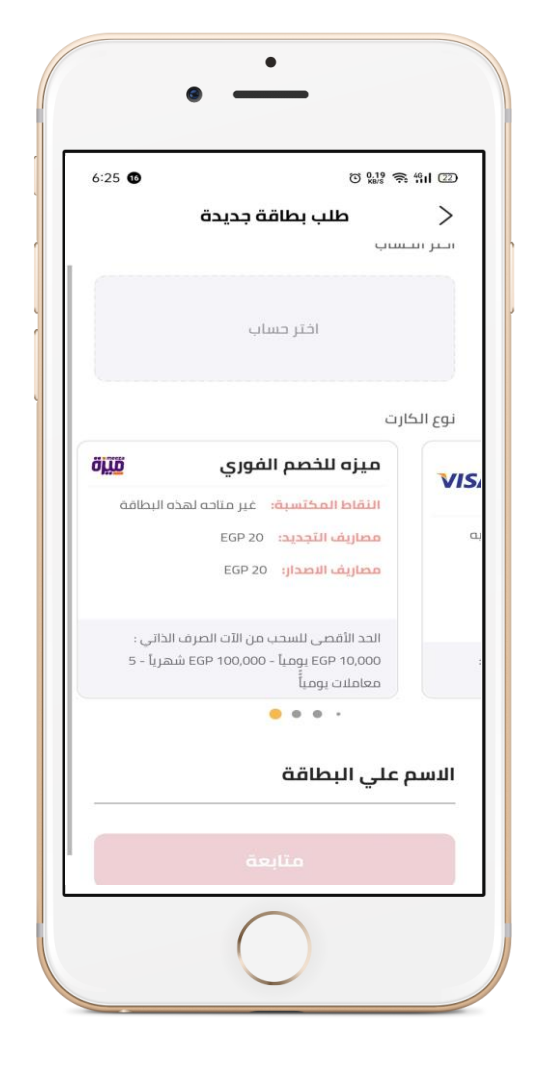

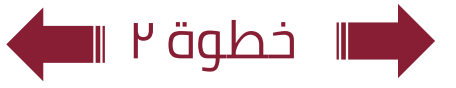

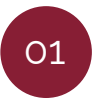

بعد الدخول لشاشة **"طلب الحصول علي بطاقه خصم فوري "** يمكنك اختيار نوع البطاقة والحساب ويتم اظهار المصاريف بالكامل للعميل يقوم العميل بإدخال االسم الذي يرغب بكتابته على البطاقة وكذا الفرع الذي سوف يقوم بالذهاب اليه الستالم البطاقة.

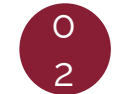

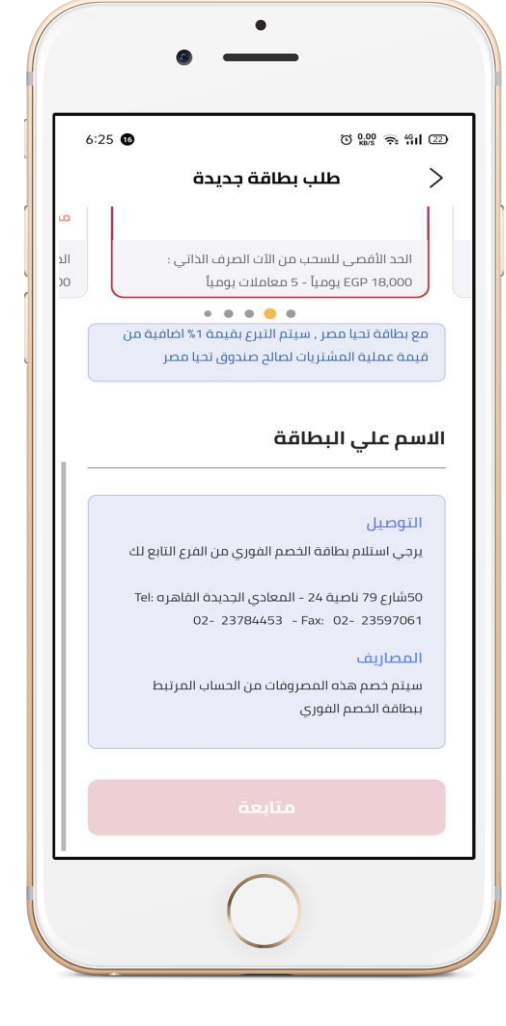

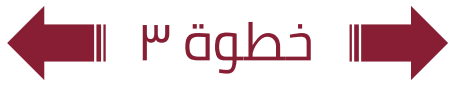

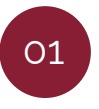

بعد الدخول لشاشة **"طلب الحصول علي بطاقه خصم فوري "** يمكنك اختيار نوع البطاقة والحساب ويتم اظهار المصاريف بالكامل للعميل يقوم العميل بإدخال االسم الذي يرغب بكتابته على البطاقة وكذا الفرع الذي سوف يقوم بالذهاب اليه الستالم البطاقة.

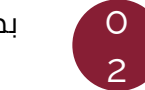

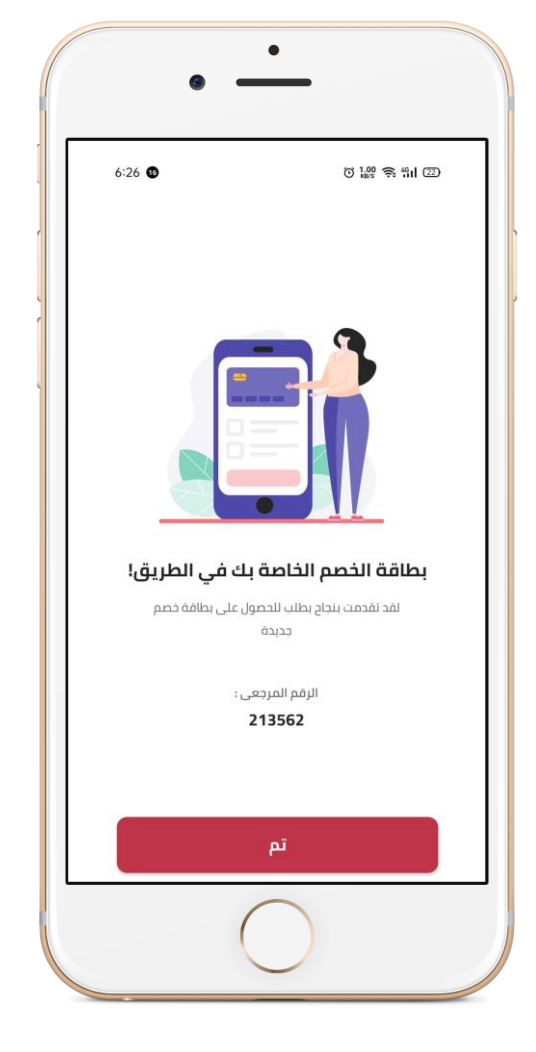

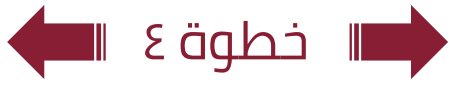

العودة الي الرئيسية  $\div$ 

## تفاصيل : **إيقاف بطاقة حالية**

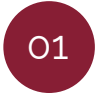

بعد الدخول لشاشة **"طلب الحصول علي إيقاف بطاقه حالية"** يمكنك اختيار نوع البطاقة ( بطاقه ائتمانية – بطاقه خصم فوري – بطاقه مدفوعة مقدماً).

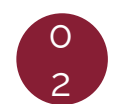

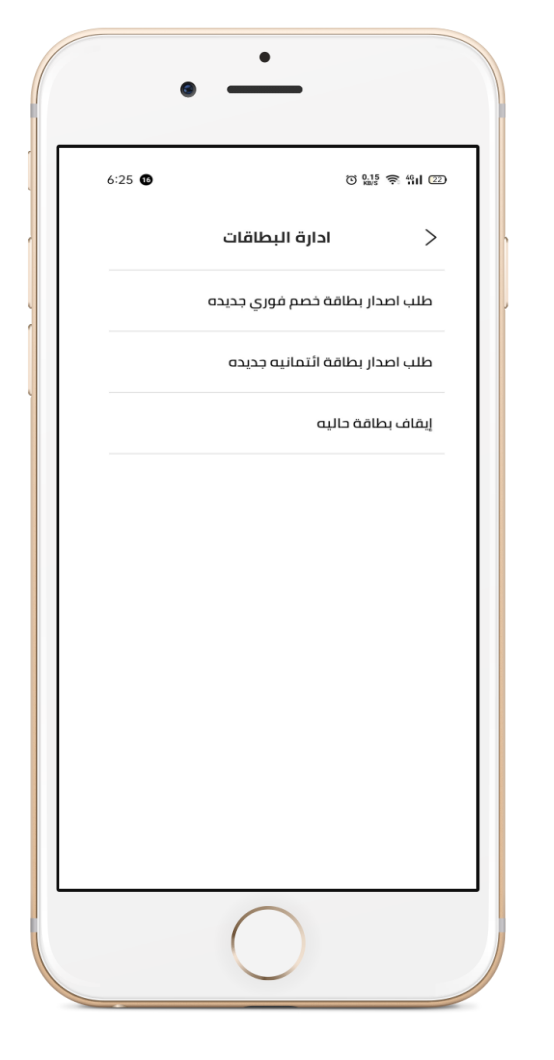

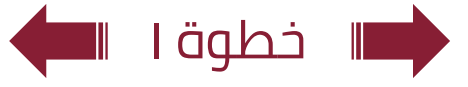

## تفاصيل : **إيقاف بطاقة حالية**

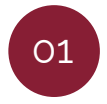

بعد الدخول لشاشة **"طلب الحصول علي إيقاف بطاقه حالية"** يمكنك اختيار نوع البطاقة ( بطاقه ائتمانية – بطاقه خصم فوري – بطاقه مدفوعة مقدماً).

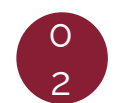

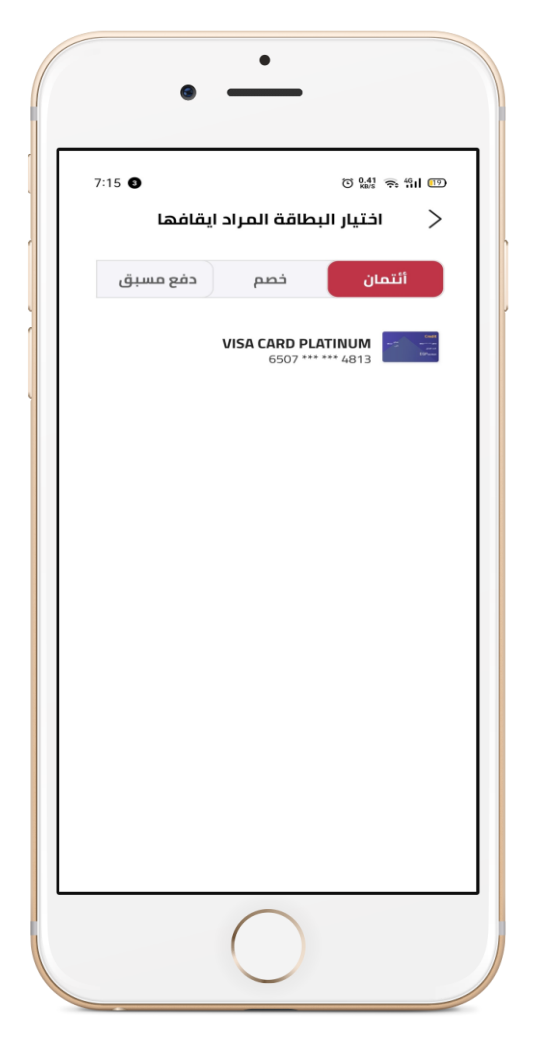

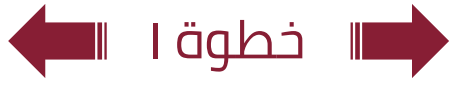

## تفاصيل : **إيقاف بطاقة حالية**

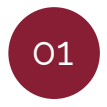

بعد الدخول لشاشة **"طلب الحصول علي إيقاف بطاقه حالية"** يمكنك اختيار نوع البطاقة ( بطاقه ائتمانية – بطاقه خصم فوري – بطاقه مدفوعة مقدماً).

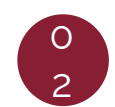

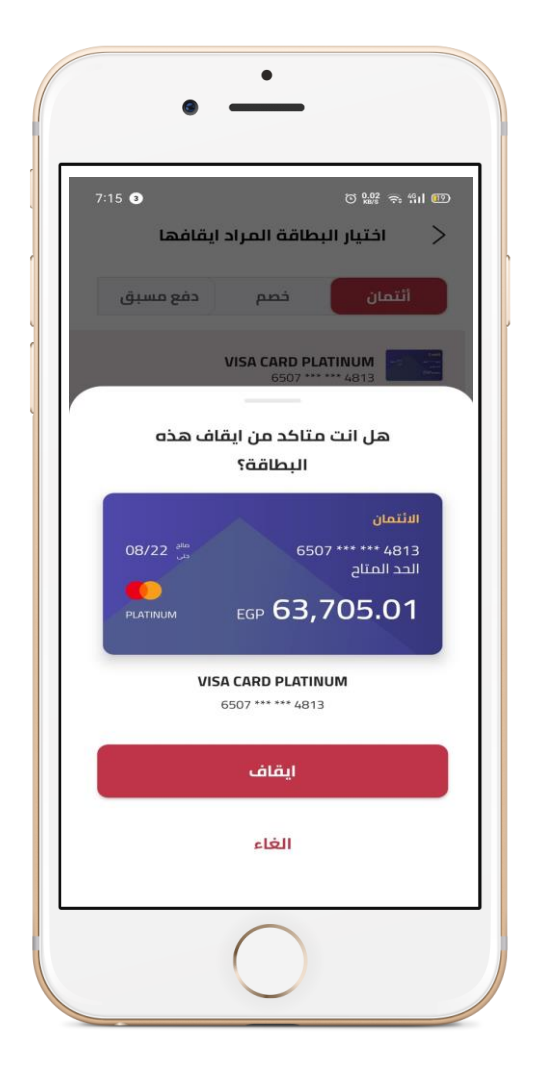

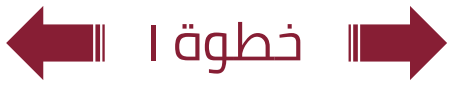

## تفاصيل : **إيقاف بطاقة حالية**

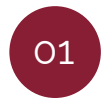

بعد الدخول لشاشة **"طلب الحصول علي إيقاف بطاقه حالية"** يمكنك اختيار نوع البطاقة ( بطاقه ائتمانية – بطاقه خصم فوري – بطاقه مدفوعة مقدماً).

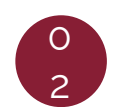

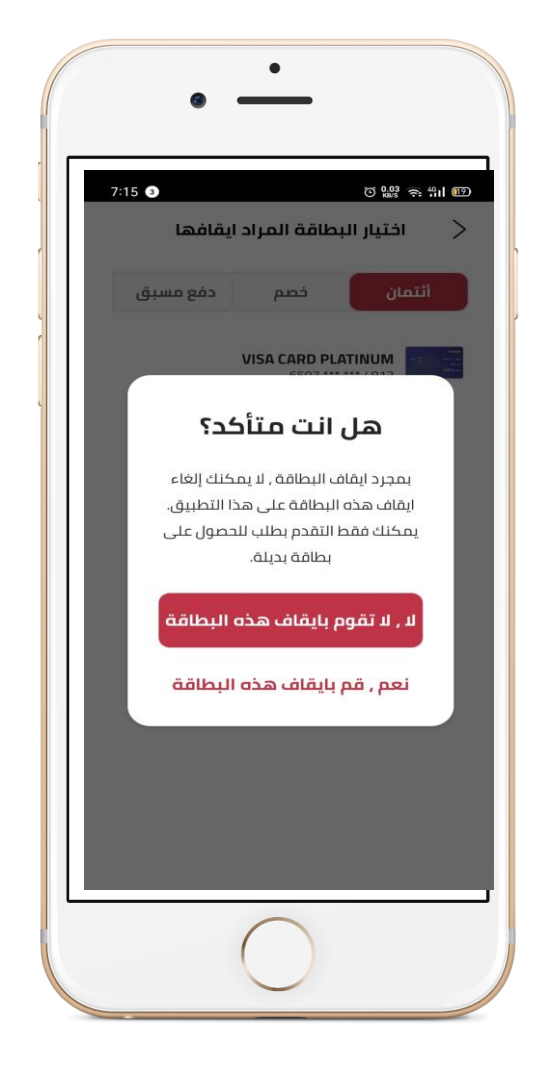

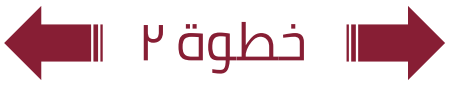